# "检查重复"插件

## 介绍

这个ARCHICAD 插件可以查找、选择或删除具有相同参数(类型、颜色、厚度、高度等等) 及在平面图上占据相同点的项目。不希望出现的重叠项目一般是由于在同一鼠标位置不慎双 击,或者是将项目拷贝粘贴到同一位置多次而导致的。

新的命令集将默认出现在**编辑>检查重复** 子菜单。

### 如何使用"检查重复"插件

该插件将添加两个新命令到ARCHICAD: 选择重复和删除重复命令

#### 选择重复

选择...命令将选择并高亮所有活动窗口中的重复元素。如果在窗口中放置了一个选取框, 或在引发此命令前选定了一些元素,则可以将命令的范围限制在选取框的区域或选定的元 素。这样,将只选择重复的元素,原来的项不会受影响。

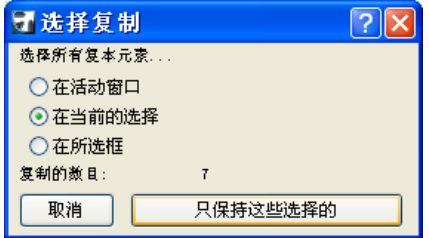

#### 删除所有复本

使用删除…命令,很可能将整个项目(所有楼层和剖面)的重复元素全部删除。也可以将 命令的范围限制在活动的窗口,或如果在引发此命令前已选定一些元素,则将命令的范围限 制在当前的选择项。点击删除按钮将删除重复,但原来的元素不会受影响。

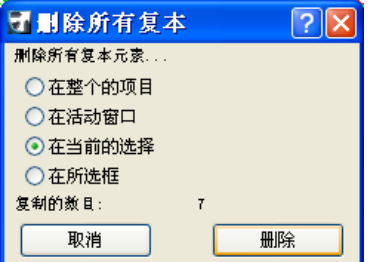

#### 注释:

- 选择重复命令只对活动楼层或剖面起作用。
- 删除重复命令对所有楼层都起作用。

#### 免责声明:

软件"照其原样"提供给你,并且你承认它可能包含错误, GRAPHISOFT拒绝任何类型的 担保或债务责任。